# **РЕГИОНАЛЬНЫЙ ЭТАП ЧЕМПИОНАТА «АБИЛИМПИКС»**

# **КОНКУРСНОЕ ЗАДАНИЕ по компетенции ИИНЖЕНЕРНЫЙ ДИЗАЙН САПР категория «Специалисты**»

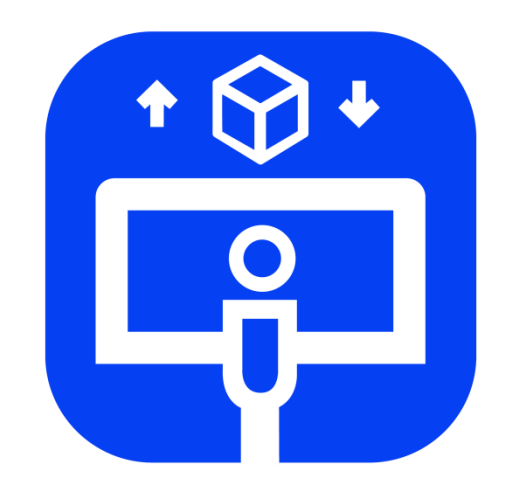

Инженерный дизайн

**Белгород 2024**

#### **1. Описание компетенции**

#### **1.1. Актуальность компетенции**

Термином «Инженерный дизайн CАПР» обозначается процесс использования систем автоматизированного проектирования при подготовке электронных моделей, чертежей и файлов, содержащих всю информацию, необходимую для изготовления и документирования деталей и сборочных единиц для решения механических инженерных задач, с которыми сталкиваются работники отрасли. Решения должны соответствовать стандартам промышленности и актуальной версии стандартов ЕСКД.

Чертежи конструкций и изображения с помощью соответствующих обозначений должны передавать такую информацию как материалы, технологические процессы, допуски и размеры. С помощью CAПР систем строятся кривые и составляются двухмерные (2D) изображения, а также трёхмерные (3D) кривые, поверхности и объёмные фигуры. С помощью САПР можно реализовать специальные эффекты в виде фотореалистического изображения и анимации для наглядной демонстрации готового изделия или механизма заказчикам, или покупателям.

САПР является важным промышленным инструментом и важным средством достижения высокого качества проекта, используется в самых разных областях, таких как автомобилестроение, судостроение, авиакосмическая отрасль и машиностроение.

Участие школьников, студентов и специалистов в профессиональных конкурсах дает возможность приобрести начальные профессиональные компетенции, приступитьк планированию своего профессионального будущего, происходит поэтапная подготовка квалифицированных кадров, в которых так нуждается наша страна.

#### **1.2. Профессии, по которым участники смогут трудоустроиться после получения данной компетенции.**

- Специалист по проектированию оснастки и специального инструмента;
- Специалист по технологиям материалообрабатывающего производства;
- Специалист металлообрабатывающего производства в автомобилестроении;
- Специалист по проектированию и конструированию авиационной техники;
- Конструктор в автомобилестроении;
- Специалист по проектированию и конструированию систем жизнеобеспечения, терморегулирования, агрегатов пневмогидравлических систем пилотируемых космических кораблей, станций и комплексов).

### **1.3. Ссылка на образовательный и/или профессиональный стандарт**

#### **Специалисты**

40.237 Специалист по проектированию,конструированию и инженерному расчету сложных узлов и механизмов изделий изнаноструктурированных полимерных и композиционныхматериалов,нанометаллов и технологической оснастки для их изготовления

25.045 Инженер-конструктор по ракетостроению утвержденприказом Министерства труда и социальной защиты РФ от26.07.2021 № 502н

ЕТКС

Квалификационный справочник должностей руководителей, специалистов и других служащих 4-е издание, дополненное (ред. от 12.02.2014, с изменениями и дополнениями на 2018 год) утверждено постановлениемМинтруда РФ

Специалисты и технические исполнители: чертежник-конструктор, техник-конструктор, чертежник, инженер-конструктор(конструктор),инженер.

### **1.4. Требования к квалификации**

#### **Специалисты**

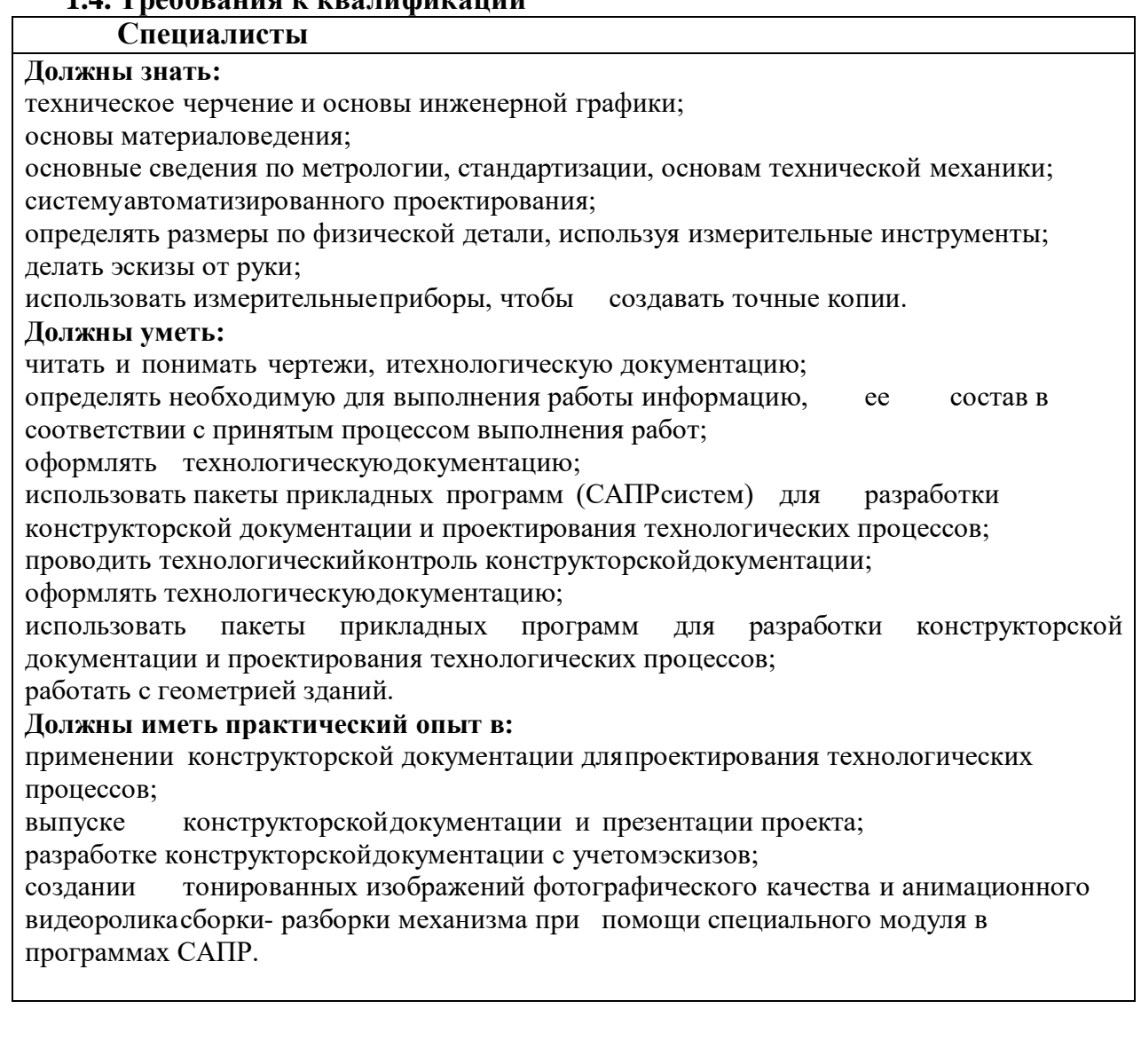

#### **2.Конкурсное задание**

#### **2.1. Краткое описание задания**

Конкурсное задание представляет из себя последовательную работу над полученными материалами (чертежами и 3D моделями) с учётом своего задания и текстового описания.

**Специалист:** *участнику в категории «Специалист»* необходимо разработать электронные модели в соответствии с информацией (техническим заданием), приведенной на чертежах, внести изменения в детали/сборочных единицах для улучшения работы изделия илимодернизации, создать сборку с деталями/ сборочными единицами альтернативной конструкции, создать чертежи сборок с указателями номеров позиций и спецификациями, создать фотореалистическое изображение новой конструкции, создать анимационный видеоролик.

Необходимо конвертировать отсканированную деталь (облако точек) в полноценную 3D-модель детали (устройства), создать чертёж с указанием всех необходимых дляизготовления размеров, отклонений формы поверхностей, параметров шероховатости поверхностей для дальнейшего использования на производстве и фотореалистичное изображение детали для демонстрации заказчикам модернизированной детали.

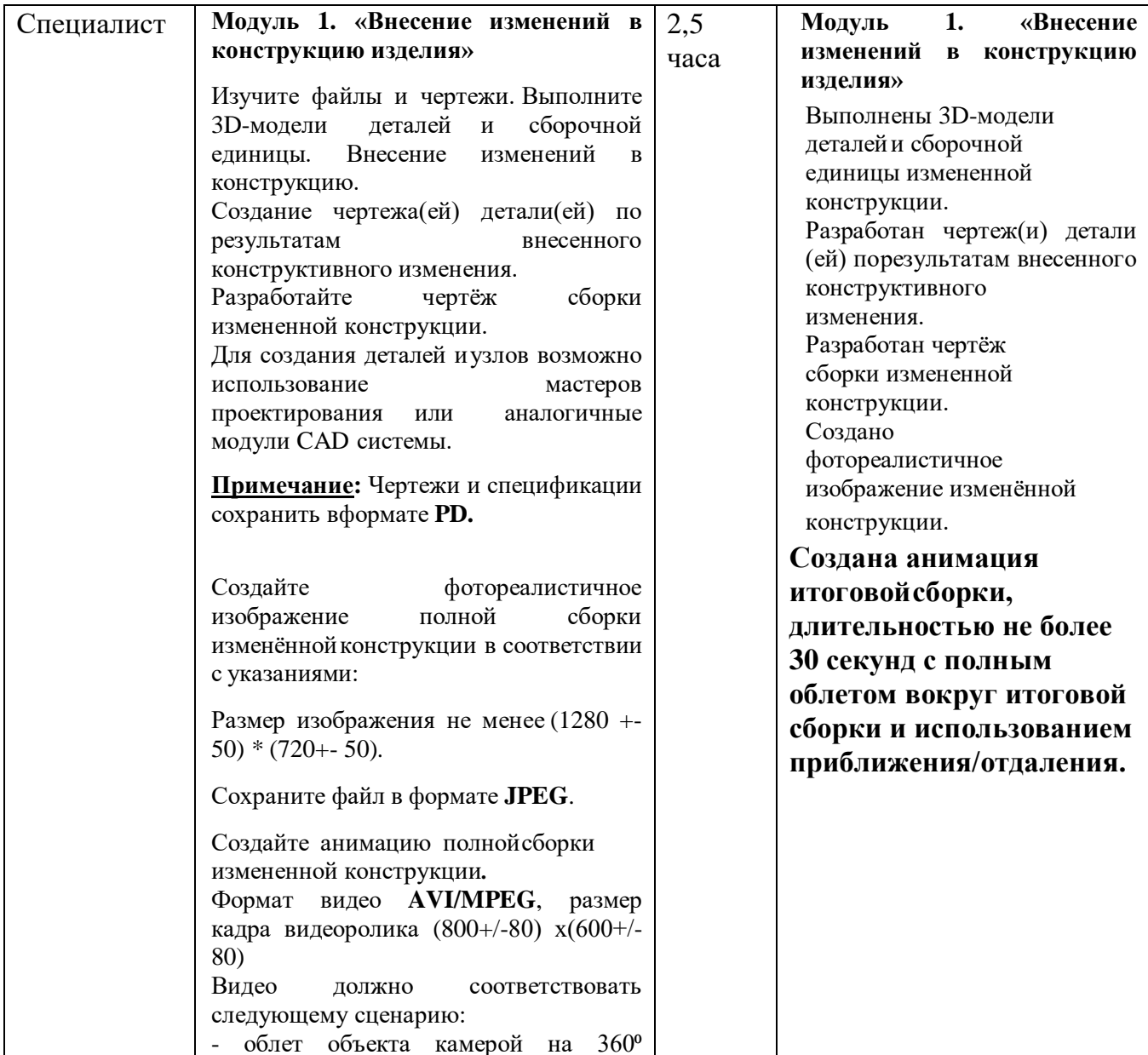

**2.2. Структура и подробное описание конкурсного задания**

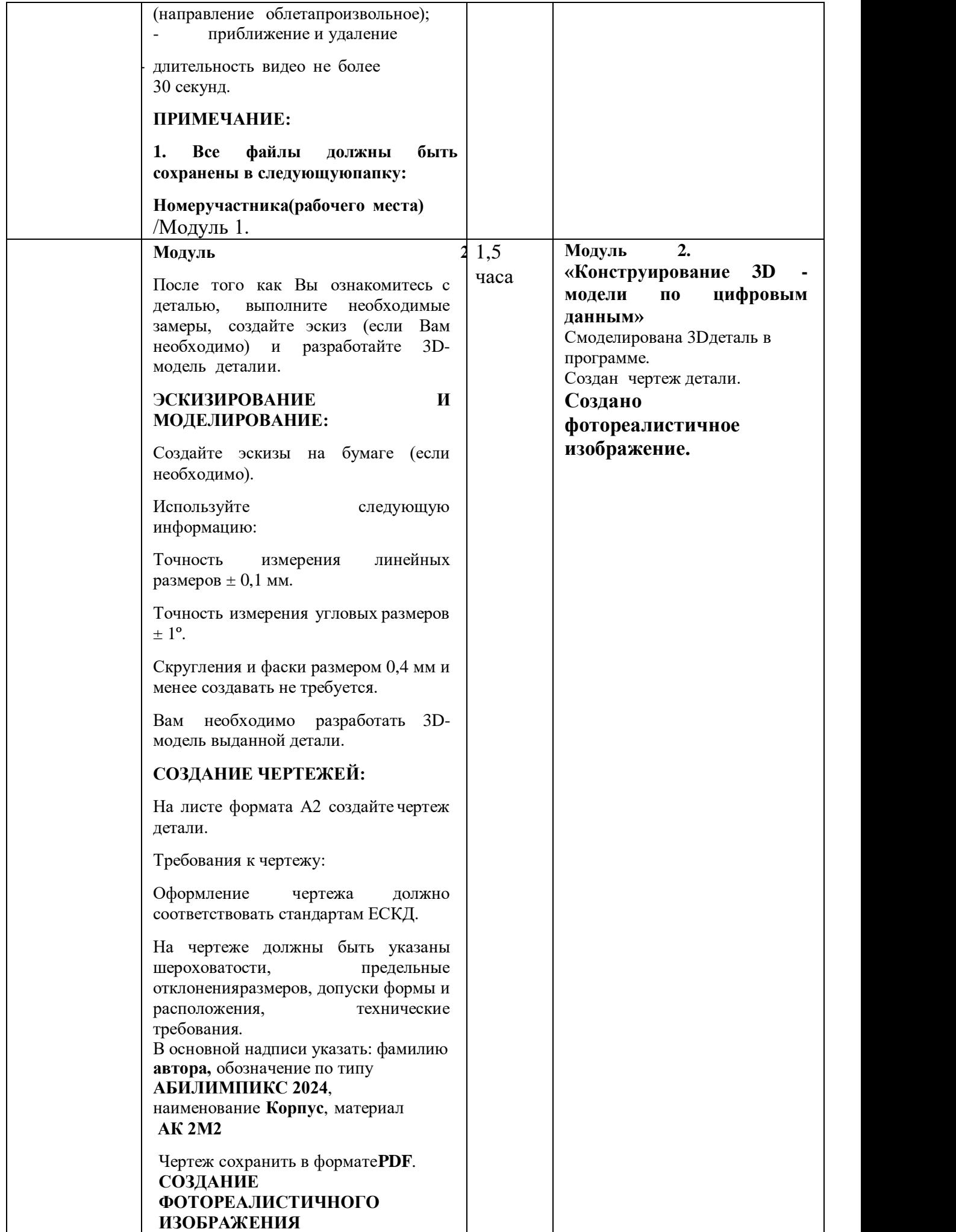

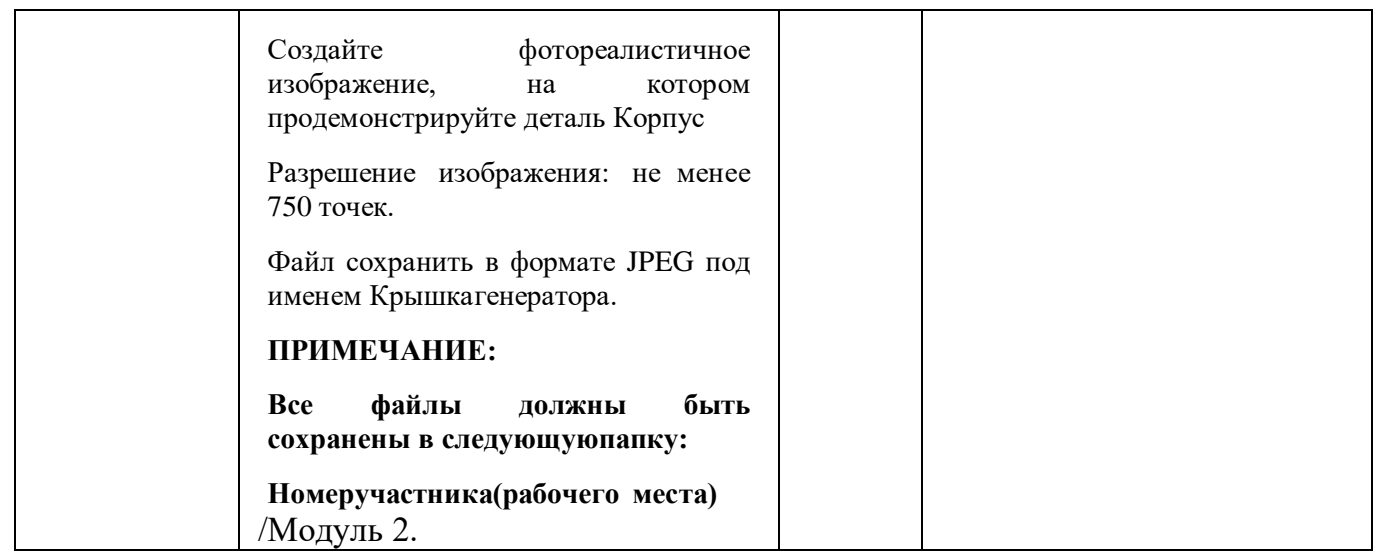

#### **2.3. Последовательность выполнения задания**

#### **Для категории «Специалист»:**

#### **Модуль 1.**

- 1. Изучение конкурсного задания.
- 2. Создать недостающие детали, для итоговой сборки.
- 3. Создать модернизированную итоговую сборку всего механизма,

согласночертежу.

- 4. Создать чертеж итоговой сборочной единицы.
- 5. Создать спецификацию (номенклатура) к итоговой сборке.
- 6. Создать фотореалистичное изображение.
- 7. Создать анимационный видеоролик.
- 8. Передача готового материала на оценку экспертам.

#### **Модуль 2.**

- 1. Изучение конкурсного задания.
- 2. Создание эскиза с размерами, полученными при замерах физической детали.
- 3. Создание 3D детали в программе.
- 4. Создание чертежа на выданную деталь.
- 5. Создание фотореалистичного изображения.
- 6. Передача готового материала на оценку экспертам.

#### **2.4. 30% изменение конкурсного задания.**

30% изменению конкурсного задания, подлежит только описательная часть конкурсного задания, электронная модель деталей, физическая модель детали, чертежи, форматы, размер видео.

#### **2.5. Критерии оценки выполнения задания**

В данном разделе определены критерии оценки и количество выставляемых баллов (субъективные и объективные). Общее количество баллов по всем критериям оценки составляет 100.

Субъективные оценки начисляются по шкале от 1 до 10 баллов.

### Специалисты

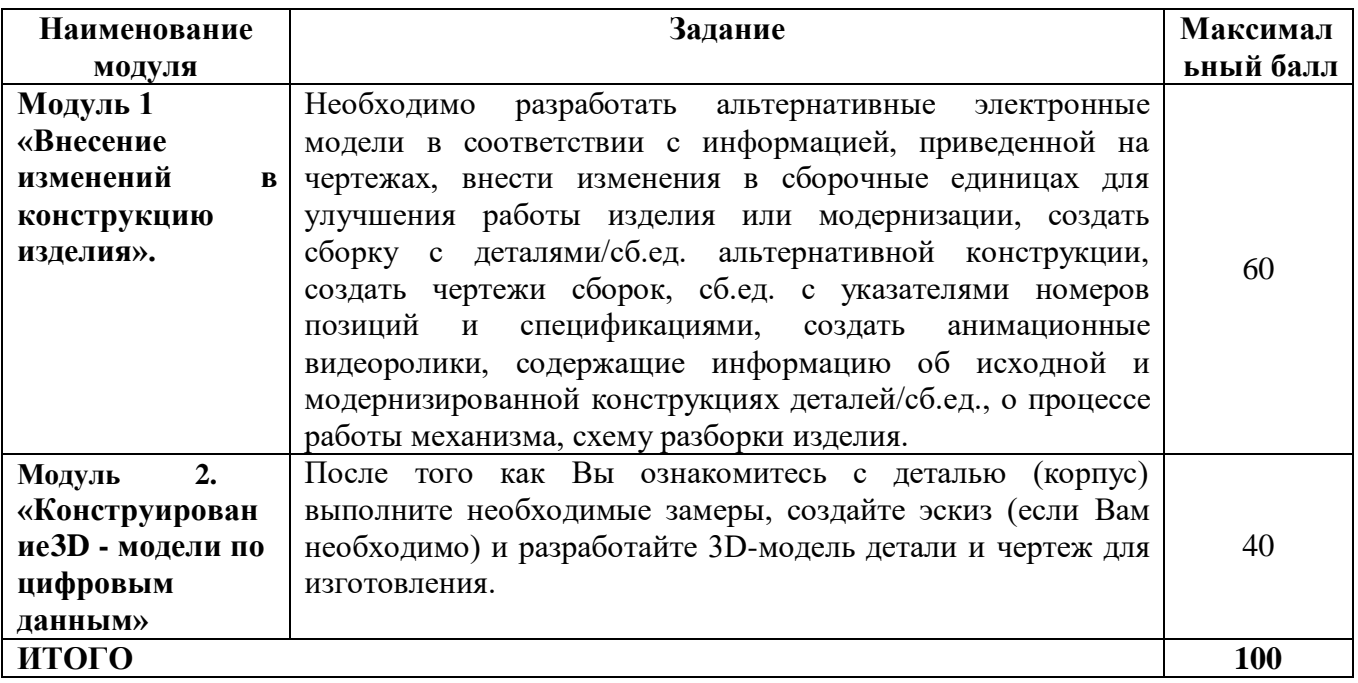

### Модуль 1. «Внесение изменений в конструкцию изделия»

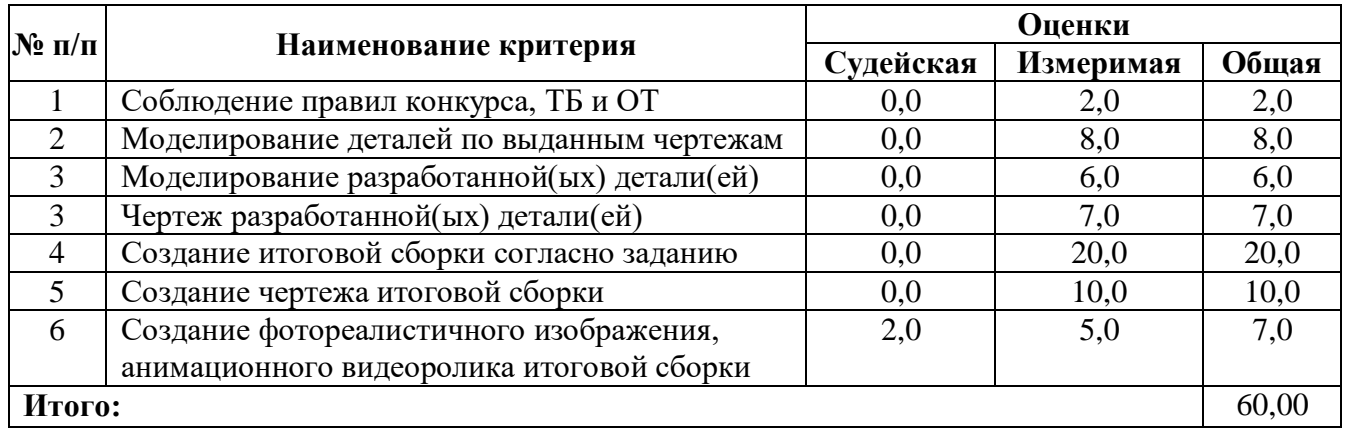

### Модуль 2. «Конструирование 3D - модели по цифровым данным»

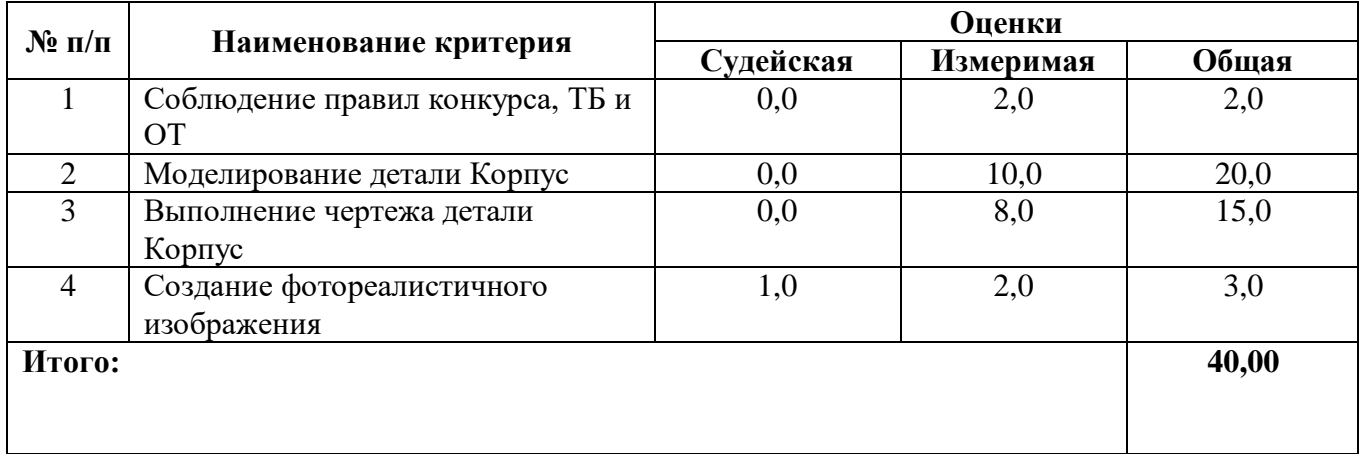

Судейская оценка заключается в оценивании качества фотореалистичного изображения, анимации.

### 3. Перечень используемого оборудования, инструментов и расходных материалов

Оборудование для всех категорий: Школьники, Студенты и Специалисты - одинаково

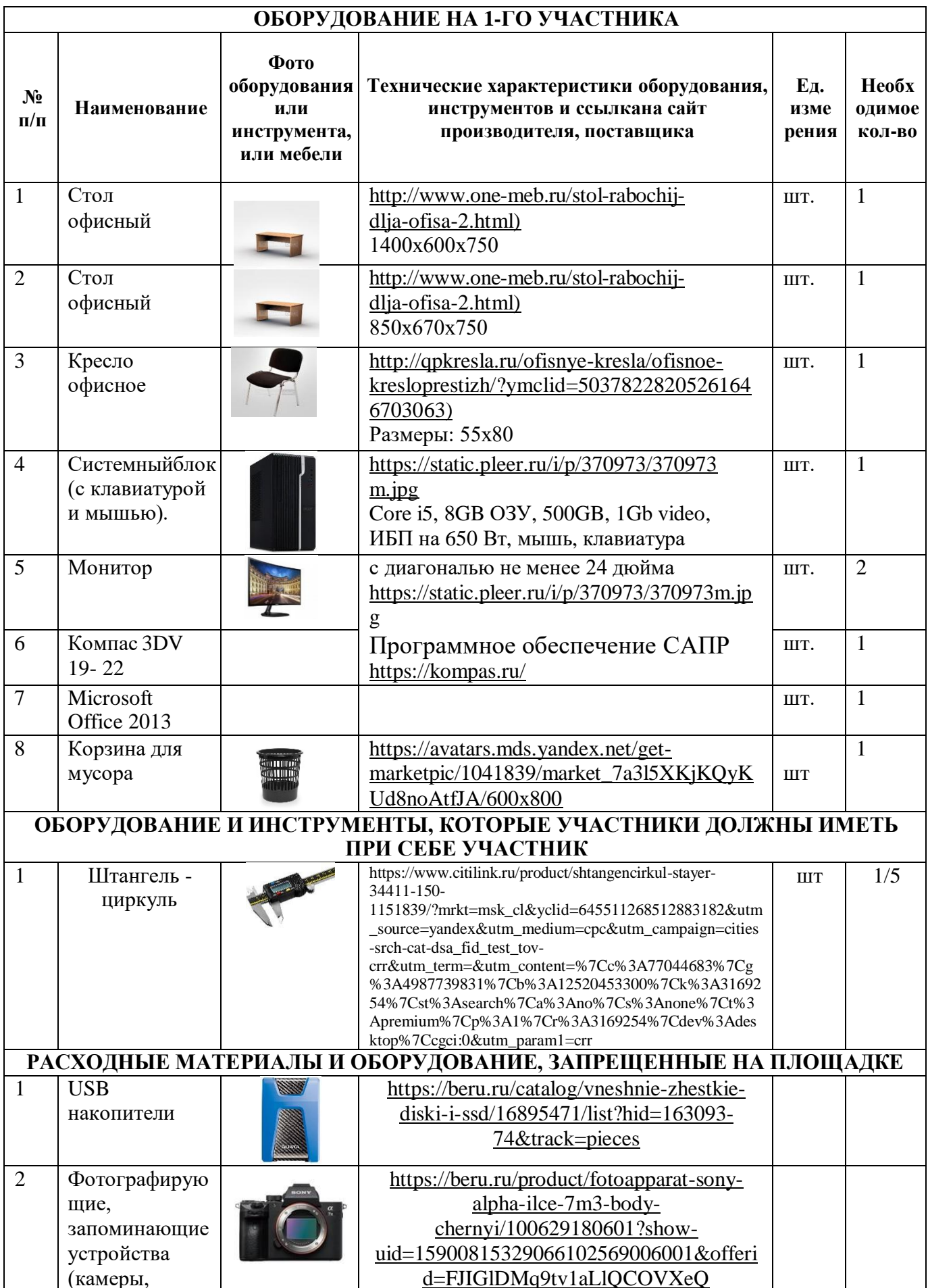

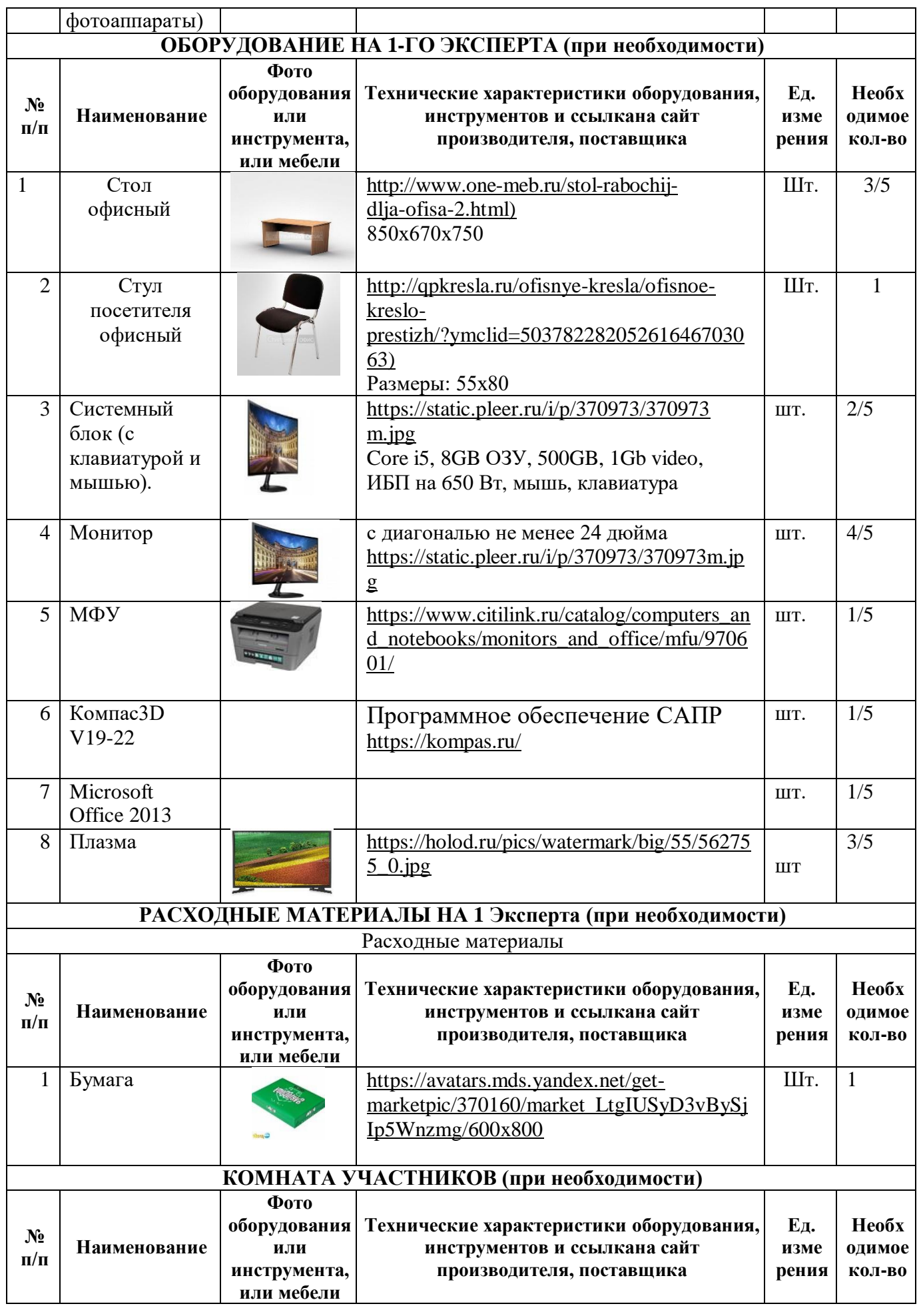

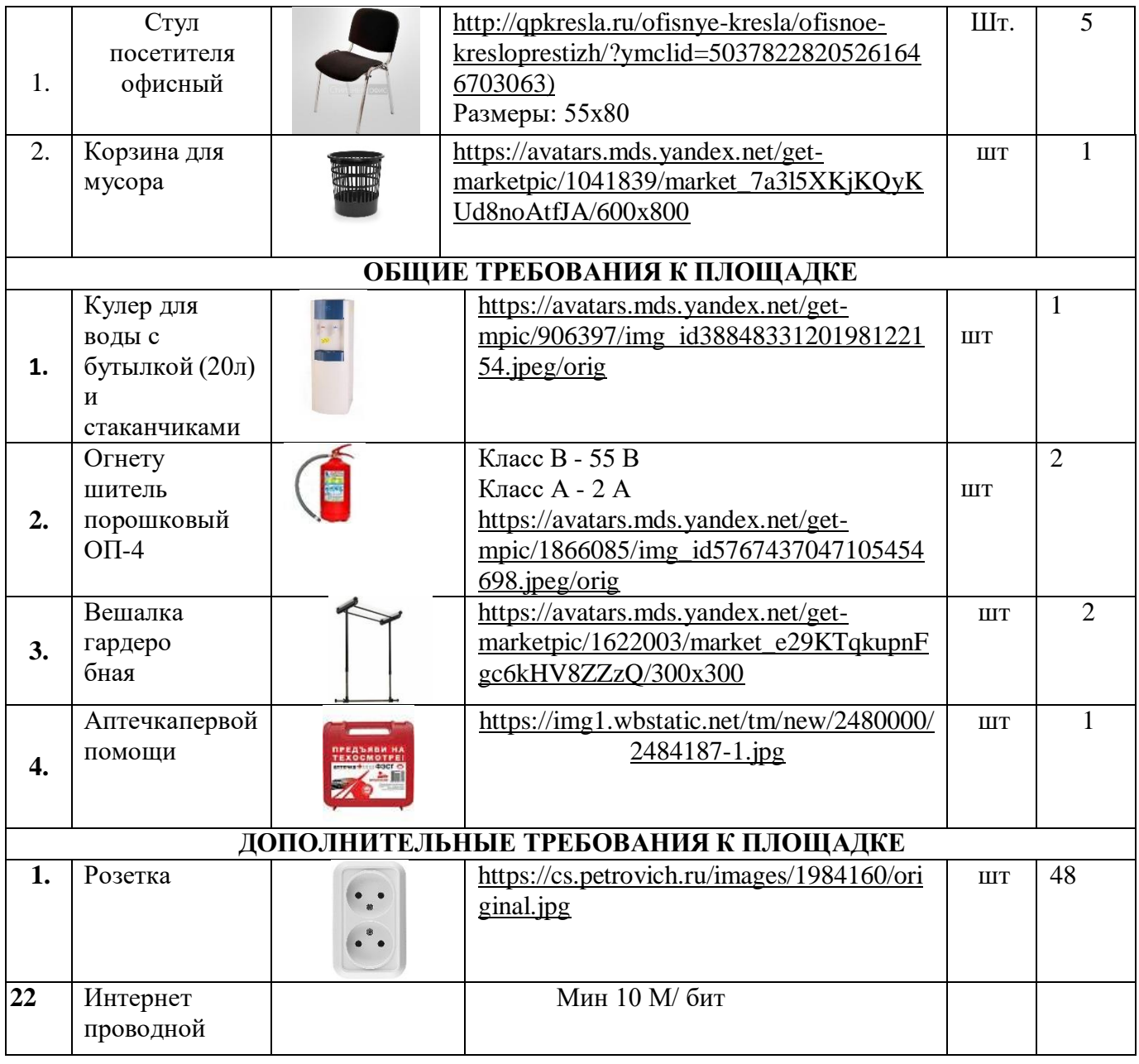

### **4. Минимальные требования к оснащению рабочих мест с учетом всех основных нозологий.**

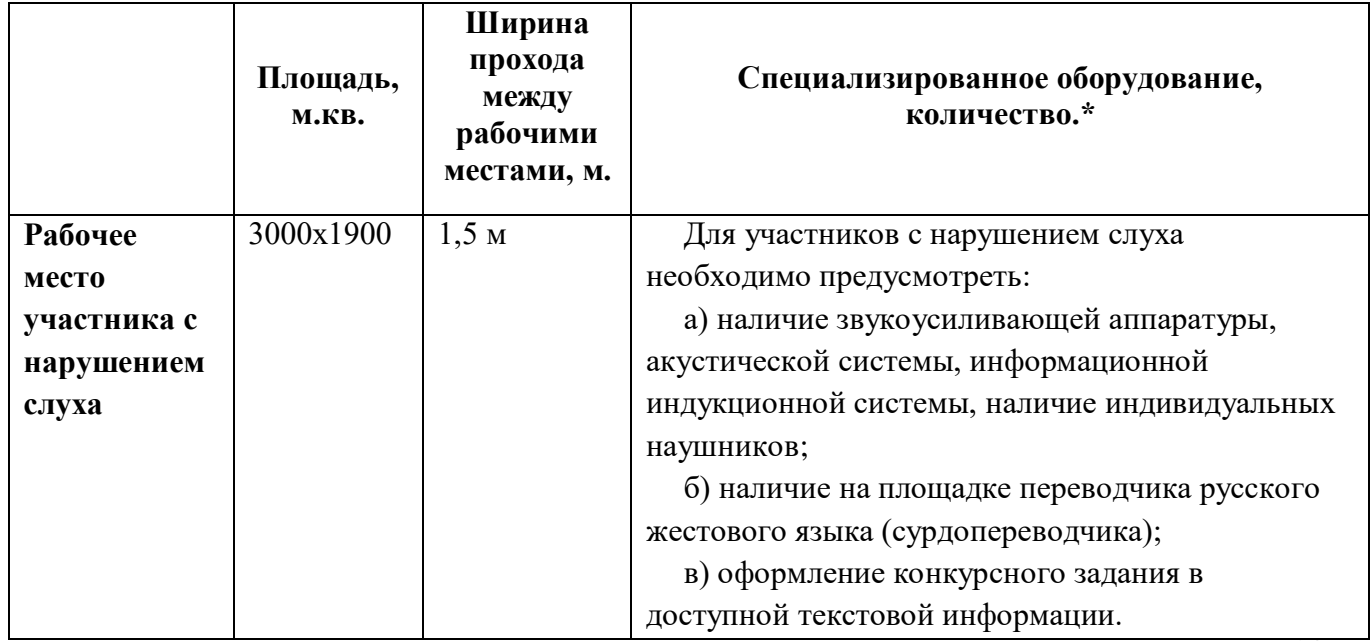

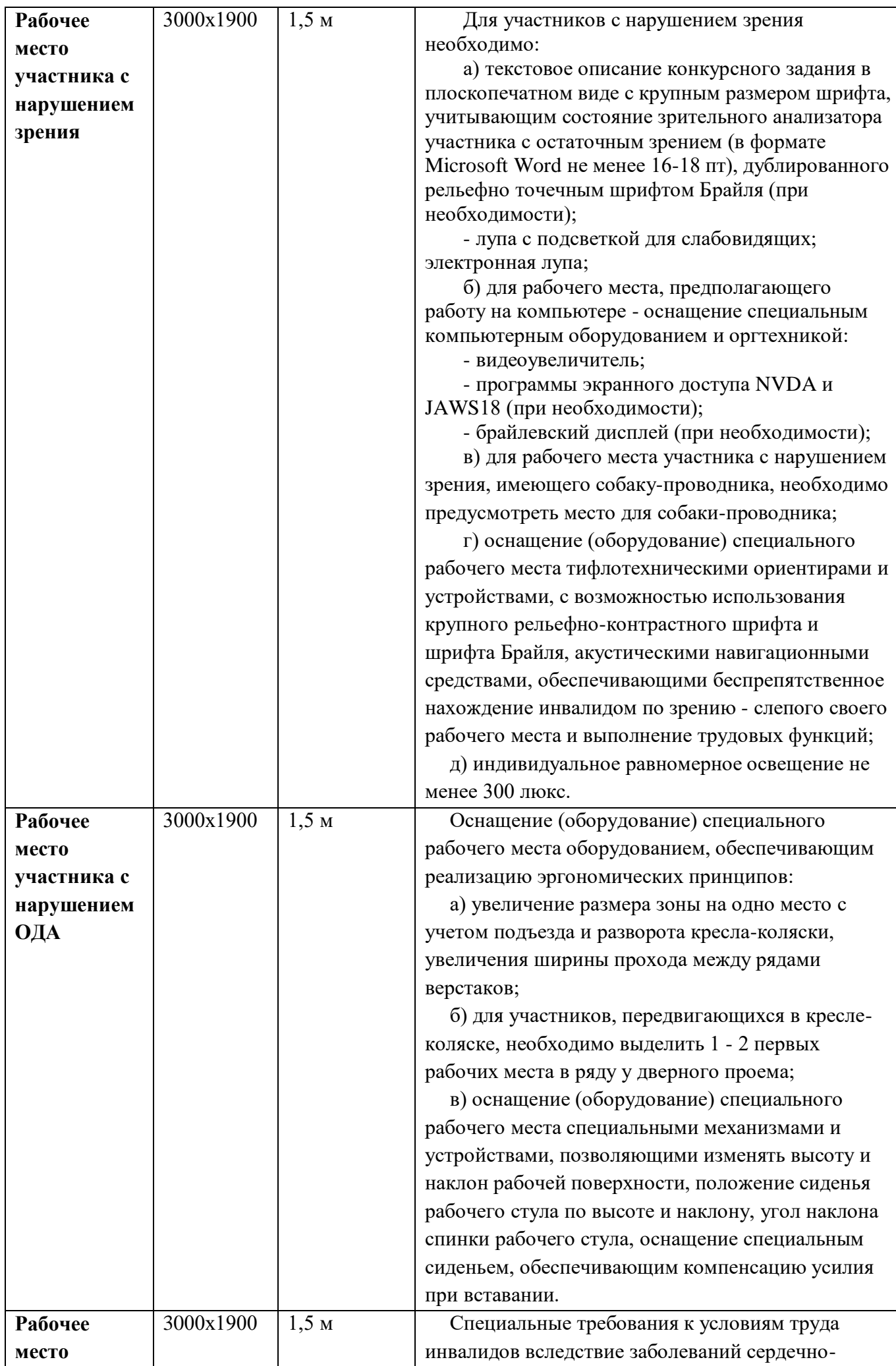

![](_page_11_Picture_204.jpeg)

![](_page_12_Figure_0.jpeg)

### **5. Схема застройки соревновательной площадки.**

Площадь конкурсной площадки должна составлять не менее 100 м<sup>2</sup>, площадка должна обеспечиваться электросетью 220B с розетками не менее 40 шт, так же должна обеспечиваться проводной сетью Интернет, со скоростью не менее 10 Мбит/с. Рабочие места конкурсантов должны располагаться по периметру площадки, каждое рабочее место состоит из 2 столов, офисного кресла, 2 мониторов, ПК, клавиатуры и мышки. Рабочее место Главного эксперта состоит из 2 столов, офисного кресла, 2 мониторов, ПК, принтера, клавиатуры и мышки. Подсобное помещение на площадке, предназначено для хранения запасной техники и расходных материалов.

#### **6. Требования охраны труда и техники безопасности.**

1. Общие требования охраны труда

1.1. К самостоятельной работе с ПК допускаются участники после прохождения ими инструктажа на рабочем месте, обучения безопасным методам работ и проверки знаний по охране труда, прошедшие медицинское освидетельствование на предмет установления противопоказаний к работе с компьютером.

1.2. При работе с ПК рекомендуется организация перерывов на 10 минут через каждые 50 минут работы. Время на перерывы уже учтено в общем времени задания, и дополнительное время участникам не предоставляется.

1.3. Запрещается находиться возле ПК в верхней одежде, принимать пищу и курить, употреблять вовремя работы алкогольные напитки, а также быть в состоянии алкогольного, наркотического или другого опьянения.

1.4. Участник соревнования должен знать месторасположение первичных средств пожаротушения и уметь ими пользоваться.

1.5. О каждом несчастном случае пострадавший или очевидец несчастного случая немедленно должен известить ближайшего эксперта.

1.6. Участник соревнования должен знать местонахождение медицинской аптечки, правильно пользоваться медикаментами; знать инструкцию по оказанию первой медицинской помощи пострадавшим и уметь оказать медицинскую помощь. При необходимости вызвать скорую медицинскую помощь или доставить в медицинское учреждение.

1.7. При работе с ПК участники соревнования должны соблюдать правила личной гигиены.

1.8. Работа на конкурсной площадке разрешается исключительно в присутствии эксперта. Запрещается присутствие на конкурсной площадке посторонних лиц.

1.9. По всем вопросам, связанным с работой компьютера, следует обращаться к руководителю.

1.10. За невыполнение данной инструкции виновные привлекаются к ответственности согласно правилам внутреннего распорядка или взысканиям, определенным Кодексом законов о труде Российской Федерации.

2. Требования охраны труда перед началом работы

2.1. Перед включением используемого на рабочем месте оборудования участник соревнования обязан:

2.1.1. Осмотреть и привести в порядок рабочее место, убрать все посторонние предметы, которые могут отвлекать внимание и затруднять работу.

2.1.2. Проверить правильность установки стола, стула, подставки под ноги, угол наклона экрана монитора, положения клавиатуры в целях исключения неудобных поз и длительных напряжений тела. Особо обратить внимание на то, что дисплей должен находиться на расстоянии не менее 50 см от глаз (оптимально 60-70 см).

2.1.3. Проверить правильность расположения оборудования.

2.1.4. Кабели электропитания, удлинители, сетевые фильтры должны находиться с тыльной стороны рабочего места.

2.1.5. Убедиться в отсутствии засветок, отражений и бликов на экране монитора.

2.1.6. Убедиться в том, что на устройствах ПК (системный блок, монитор, клавиатура) не располагаются сосуды с жидкостями, сыпучими материалами (чай, кофе, сок, вода и пр.).

2.1.7. Включить электропитание в последовательности, установленной инструкцией по эксплуатации на оборудование; убедиться в правильном выполнении процедуры загрузки оборудования, правильных настройках.

2.2. При выявлении неполадок сообщить об этом эксперту и до их устранения к работе не приступать.

3. Требования охраны труда во время работы

3.1. В течение всего времени работы со средствами компьютерной и оргтехники участник соревнования обязан:

- содержать в порядке и чистоте рабочее место;

- следить за тем, чтобы вентиляционные отверстия устройств ничем не были закрыты;

- выполнять требования инструкции по эксплуатации оборудования;

- соблюдать, установленные расписанием, трудовым распорядком регламентированные перерывы в работе, выполнять рекомендованные физические упражнения.

3.2. Участнику соревнований запрещается во время работы:

- отключать и подключать интерфейсные кабели периферийных устройств;

- класть на устройства средств компьютерной и оргтехники бумаги, папки и прочие посторонние предметы;

- прикасаться к задней панели системного блока (процессора) при включенном питании;

- отключать электропитание во время выполнения программы, процесса;

- допускать попадание влаги, грязи, сыпучих веществ на устройства средств компьютерной и оргтехники;

- производить самостоятельно вскрытие и ремонт оборудования;

- производить самостоятельно вскрытие и заправку картриджей принтеров или копиров;

- работать со снятыми кожухами устройств компьютерной и оргтехники;

- располагаться при работе на расстоянии менее 50 см от экрана монитора.

3.3. При работе с текстами на бумаге, листы надо располагать как можно ближе к экрану, чтобы избежать частых движений головой и глазами при переводе взгляда.

3.4. Рабочие столы следует размещать таким образом, чтобы видео дисплейные терминалы были ориентированы боковой стороной к световым проемам, чтобы естественный свет падал преимущественно слева.

3.5. Освещение не должно создавать бликов на поверхности экрана.

3.6. Продолжительность работы на ПК без регламентированных перерывов не должна превышать 1-го часа. Во время регламентированного перерыва с целью снижения нервно-эмоционального напряжения, утомления зрительного аппарата, необходимо выполнять комплексы физических упражнений.

4. Требования охраны труда в аварийных ситуациях

4.1. Обо всех неисправностях в работе оборудования и аварийных ситуациях сообщать непосредственно эксперту.

4.2. При обнаружении обрыва проводов питания или нарушения целостности их изоляции, неисправности заземления других повреждений электрооборудования, появления запаха гари, посторонних звуков в работе оборудования и тестовых сигналов, немедленно прекратить работу и отключить питание.

4.3. При поражении пользователя электрическим током принять меры по его освобождению от действия тока путем отключения электропитания и до прибытия врача оказать потерпевшему первую медицинскую помощь.

4.4. В случае возгорания оборудования отключить питание, сообщить эксперту, позвонить в пожарную охрану, после чего приступить к тушению пожара имеющимися средствами.

5. Требования охраны труда по окончании работы

5.1. По окончании работы участник соревнования обязан соблюдать следующую последовательность отключения оборудования:

- произвести завершение всех выполняемых на ПК задач;

- отключить питание в последовательности, установленной инструкцией по эксплуатации данного оборудования.

- В любом случае следовать указаниям экспертов

5.2. Убрать со стола рабочие материалы и привести в порядок рабочее место.

5.3. Обо всех замеченных неполадках сообщить эксперту.

### **КОНКУРСНОЕ ЗАДАНИЕ КОМПЕТЕНЦИЯ «ИНЖЕНЕРНЫЙ ДИЗАЙН САПР» КАТЕГОРИЯ «СПЕЦИАЛИСТЫ»**

**Модуль 1. «Внесение изменений в конструкцию изделия»** Продолжительность выполнения задания: **2,5 ч**

## **СОДЕРЖАНИЕ**

Задание состоит из следующих документов/файлов:

1. Задание и чертежи в формате pdf.

2. Файлы недостающих сборочных единиц и деталей в нейтральных форматах стандартов stp, iges,  $x_b$ .

Недостающие размеры деталей и геометрию конструктивных элементов, если не оговорено в задании, необходимо определить по сопрягаемым деталям, либо использовать приблизительные значения.

## **МОДЕЛИРОВАНИЕ ДЕТАЛЕЙ И СБОРОЧНЫХ ЕДИНИЦ**

1. В новую конструкцию Лесовоза необходимо добавить кресло для управления погрузчком (см. схему Кресло управления). Для проектирования недостающих деталей используйте описания и размеры схемы.

2. Дополнительно в Конструкцию Кресла управления Вам потребуется добавить Аварийную кнопку и два Рычага управления. Аварийная кнопка должна располагаться перед креслом. Рычаги управления должны располагаться справа и слева относительно кресла.

Сборку Кресло управления разместите на стойке манипулятора.

3. Для разграничения зоны работы погрузчика в Лесовозе разместите Защиту.

4. Разработать Ограничитель для размещения лесных заготовок в Лесовозе. Размещение ограничителей на направляющих балках должно обеспечиваться разъемным соединением. Соединительные детали разработайте по размерам, указанных в чертежах «Ограничитель» и «Балка направляющая». В новой конструкции Лесовоза разместите равноудалённо четыре ограничителя.

Балки направляющих с ограничителями должны перемещаться по направляющим.

Направляющие закрепить на раме Лесовоза с помощью стандартных изделий.

Для устойчивой работы Лесовоза во время погрузки в новой конструкции разработайте сборку упоров. Основания упора Вам выдано в нейтральном формате. Для функционирования добавьте в сборку упора Телескопический цилиндр. Место крепления конструкции цилиндра должно быть в точках А и Б (см. рис. 1). Для крепления упоров к раме платформы разработайте кронштейны. Выполните чертеж кронштейна. Крепление кронштейнов к раме и к упорам с помощью сварки.

![](_page_16_Figure_1.jpeg)

Рисунок 1 – схема расположения упоров

5. Для проектирования манипулятора погрузки используйте выданные файлы: стойка манипулятора, стрела манипулятора, рукав манипулятора, захват, скоба, звено, заклепка и стержни 2 и 3.

Для функционирования манипулятора добавьте в сборку телескопические цилиндры. Место крепления конструкции первого цилиндра должно быть в точках А и Б, второго – в точках В и Г, третий цилиндр необходимо закрепить на внешней сторое рукава манипулятора на поверхности Е и далее закрепить в точке Д (см. схему Манипулятор). Для крепления цилиндров к узлам манипулятора разработайте дополнительные детали.

6. Манипулятор разместите на раме платформы. В новой конструкции Лесовоза необходимо изменить размеры рамы платформы.

7. По схеме лесовоза нового Вы должны разместить новые конструктивные элементы. Допускается дорабатывать выданную раму платформы, чтобы разместить эти узлы.

8. Для крепления новых узлов используйте библиотеку стандартных изделий своей САПР.

## **СОЗДАНИЕ ЧЕРТЕЖЕЙ**

1.На листе формата А3 разработайте рабочий чертеж детали **Кронштейн**.

Требования к чертежу:

1.1 Оформление чертежа должно соответствовать стандартам ЕСКД.

1.2 Чертеж должен содержать необходимые и достаточные виды для объяснения конструкции детали.

1.3 Точность размеров не должна быть более одного знака после запятой  $(0.0).$ 

1.4 Определенные размеры должны иметь допуски или отклонения.

1.5 На поверхности должны быть нанесены значения шероховатости.

1.6 В технических требованиях указать особенности заготовления.

1.7 В основной надписи указать: обозначение **АБИЛИМПИКС 2024**, название детали **Кронштейн,** материал **Сталь 35 ГОСТ 1050-88**, выбранный вами **масштаб**, фамилию **разработчика**.

1.8 Чертёж должен быть сохранён **в формате PDF**.

2. На чертеже формата А2 создайте сборочный чертеж измененной конструкции **Манипулятор**.

Требования к чертежу:

1.1 Оформление чертежа должно соответствовать стандартам ЕСКД.

1.2 Чертеж должен содержать необходимые и достаточные виды для объяснения конструкции сборочной единицы.

1.3 На чертеже продемонстрируйте крайние положения узлов при работе телескопических цилиндров.

1.4 Указать номера позиций.

1.5 Указать размеры: габаритные, установочные, присоединительные. Точность размеров не должна быть более одного знака после запятой (0.0).

1.6 В основной надписи указать: обозначение **АБИЛИМПИКС 2024**, название детали **Манипулятор,** выбранный вами **масштаб**, фамилию **разработчика**.

1.7 На отдельном листе создать спецификацию (название **Манипулятор**), указать все детали и стандартные изделия.

1.8 Чертёж и спецификация должны быть сохранены **в формате PDF**.

## **СОЗДАНИЕ ФОТОРЕАЛИСТИЧНОГО ИЗОБРАЖЕНИЯ**

Создайте фотореалистичноеизображение полной сборки изменённойконструкции в соответствии с указаниями:

Размер изображения не менее $(1280 + 50)$  \*  $(720 + 50)$ . Файл сохранить в формате **JPEG** под именем **Манипулятор**.

## **СОЗДАНИЕ АНИМАЦИИ**

Создайте анимацию полной сборки измененной конструкции*.*

Формат видео **AVI/MPEG**, размер кадра видеоролика (800+/-80) х(600+/-80)

Видео должно соответствовать следующему сценарию:

облет объекта камерой на 360° (направление облета произвольное); приближение и удаление;

длительность видео не более 30 секунд.

Ссылка на 3D модели <https://disk.yandex.ru/d/tB1BWyVTJX29Tw>папка «Модуль 1»

## **СХЕМА ОЦЕНКИ**

![](_page_18_Picture_174.jpeg)

## **Модуль 1. «Внесение изменений в конструкцию изделия»**

Судейская оценка заключается в оценивании качества фотореалистичного изображения, анимации.

**ВНИМАНИЕ!** ВСЕ ЧЕРТЕЖИ И СПЕЦИФИКАЦИИ СОХРАНИТЬ В ФОРМАТЕ **PDF**. ФАЙЛЫ ЧЕРТЕЖЕЙ В ИНЫХ ФОРМАТАХ К ПРОВЕРКЕ НЕ ДОПУСКАЮТСЯ И НЕ ЗАСЧИТЫВАЮТСЯ.

### **Чертежи (Модуль 1).**

![](_page_19_Figure_1.jpeg)

![](_page_20_Figure_0.jpeg)

![](_page_21_Figure_0.jpeg)

![](_page_22_Figure_0.jpeg)

![](_page_23_Figure_0.jpeg)

![](_page_24_Figure_0.jpeg)

![](_page_25_Figure_0.jpeg)

### **КОНКУРСНОЕ ЗАДАНИЕ КОМПЕТЕНЦИЯ «ИНЖЕНЕРНЫЙ ДИЗАЙН САПР» КАТЕГОРИЯ «СПЕЦИАЛИСТЫ»**

**Модуль 2. «Конструирование3D - модели по цифровым данным»** Продолжительность выполнения задания: **1,5** ч.

## **СОДЕРЖАНИЕ**

Вам необходимо разработать электронную цифровую модель реальной детали **Корпус**, используя **stl** файл и текстовое описание, а так же необходимо разработать чертеж для изготовления этой детали.

## **МОДЕЛИРОВАНИЕ ДЕТАЛИ**

Корпус изготовлен из металла, все внутренние поверхности подвергаются механической обработке.

В отсканированной детали с расширением **stl** допущенно некоторое расхождение от реальной детали:

- у некоторых отверстий в цифровой модели сформировались артефакты в виде кольцевых пазов, которые в реальной детали отсутствуют;

- во внутренних поверхностях элементов детали, из-за некачественного сканирования, появились артефакты в виде посторонних элементов, которые так же требуется устранить;

- на других элементах отсутствуют необходимые поверхности или образовались лишние криволинейные элементы.

При создании модели необходимо внести изменения согласно вышеизложенному описанию.

Вам необходимо сохранить электронную модель Корпуса в формате своей программы.

## **РАЗРАБОТКА ЧЕРТЕЖА**

На листе формата А2 создайте чертеж детали Корпус для её изготовления. Требования к чертежу:

1.1 Оформление чертежа должно соответствовать стандартам ЕСКД.

1.2 Чертеж должен содержать необходимые и достаточные виды для объяснения конструкции детали.

1.3 Точность размеров не должна быть более одного знака после запятой (0.0).

1.4 Определенные размеры должны иметь допуски или отклонения.

1.5 На поверхности должны быть нанесены значения шероховатости.

1.6 В основной надписи указать: обозначение **АБИЛИМПИКС 2024**, название детали **Корпус,** материал **Сталь 30 ГОСТ1050-2013**, выбранный вами **масштаб**, фамилию **разработчика**.

1.7 Чертёж должен быть сохранён **в формате PDF**.

# **СОЗДАНИЕ ФОТОРЕАЛИСТИЧНОГО ИЗОБРАЖЕНИЯ**

Создайте фотореалистичное изображение, на котором продемонстрируйте деталь Корпус.

Разрешение изображения: неменее 750 точек. Файл сохранить в формате **JPEG** под именем **Корпус**.

Ссылка на «Корпус» <https://disk.yandex.ru/d/tB1BWyVTJX29Tw>папка «Модуль 2»

## **СХЕМА ОЦЕНКИ**

## **Модуль 2. «Конструирование3D - модели по цифровым данным»**

![](_page_27_Picture_164.jpeg)

Судейская оценка заключается в оценивании качества фотореалистичного изображения, анимации.

**ВНИМАНИЕ!** ЧЕРТЕЖ СОХРАНИТЬ В ФОРМАТЕ **PDF**. ФАЙЛЫ ЧЕРТЕЖЕЙ В ИНЫХ ФОРМАТАХ К ПРОВЕРКЕ НЕ ДОПУСКАЮТСЯ И НЕ ЗАСЧИТЫВАЮТСЯ.